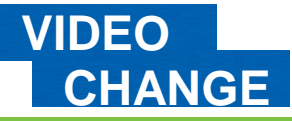

### **CHANGE Six steps to effective online video**

#### **ONLINE VIDEO: STEP BY STEP**

Getting a video onto the internet is easier than ever. Website like YouTube.com let you record to their sites straight from your webcam. However, creating a really effective online video requires just a little bit of forward planning. You need to **know the message you want to share** – and to think about how you will get in across.

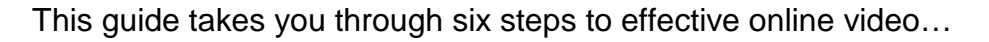

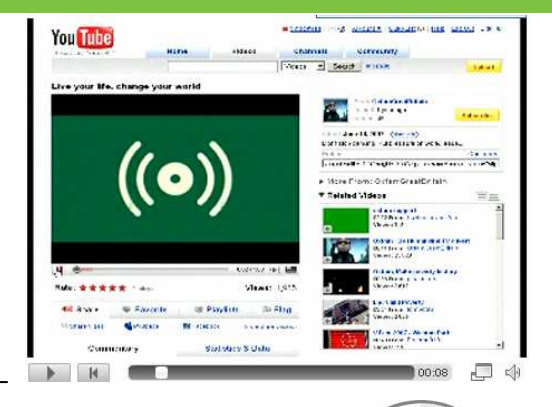

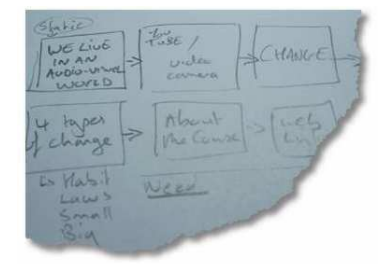

## Create a **story board**

Even if you're creating a very short video, or recording a monologue on web cam – think about the message you want to get across and the different ways you can communicate it. **Write down the key points you want to make** – and then think about whether you will communicate them with a voiceover, a talking head, an interview, using still images or stock footage, or using text on screen.

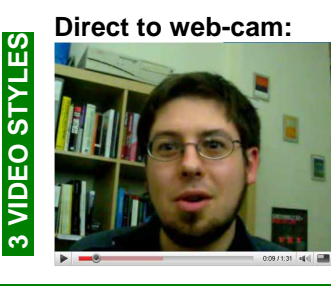

What are you key messages?

How will you keep your clip short and interesting?

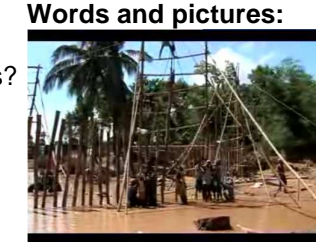

What images help tell the story you are sharing?

Will you use a voiceover or text on screen?

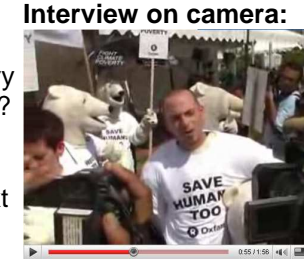

What questions will you ask?

Do you need extra clips to give context to your questions?

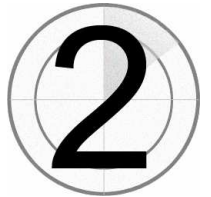

# Find the **footage**

Once you know the different parts of your video it's time to **gather together the video and images that you might use** in it.

#### **Film it**

Put together a list of the clips you want to capture and head out with your camera. If you plan to use the audio from your clips (e.g. on an interview) make sure the sound is good quality. When you are filming people, think about capturing a few 'context setting' clips of the surroundings that you could use to liven up an edit.

#### **Find stock footage**

Whilst you can't just use any clip you like from other videos – there are a number of online resources offering videos you can use and adapt. **Archive.org** includes many full videos licensed under 'Creative Commons' and VJVault.com offers many short clips. Or you can search for 'stock footage' to buy online. Make sure you add credits to your video for any stock footage you use.

#### **Using photos**

Not every image in your video has to be a moving one – and you can use transitions and effects to add motion to photos in any case (e.g. zooming in on particular areas of an image). Check out your photo collection, or search for 'Creative Commons' images you can use on photo-sharing sites like Flickr.com

This work was developed by tim@practicalparticipation.co.uk and is licenced under the Creative Commons Attribution-Share Alike 2.0 UK: England & Wales License. To view a copy of this licence, visit http://creativecommons.org/licenses/by-sa/2.0/uk/

 $(c)$  BY-SA

Summary: You may freely use, adapt and share this document providing you credit Practical Participation including our URL: (www.practicalparticipation.co.uk) and use this licence for your work. Please also let us know about any adaptations or derivative works. This guide was developed for Oxfam GB. If you make use of, adapt or share this guide, please consider making a donation to the work of Oxfam or visiting http://www.oxfam.org.uk and taking a campaign action.

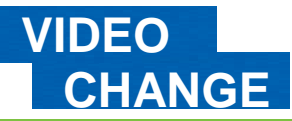

### **CHANGE Six steps to effective online video**

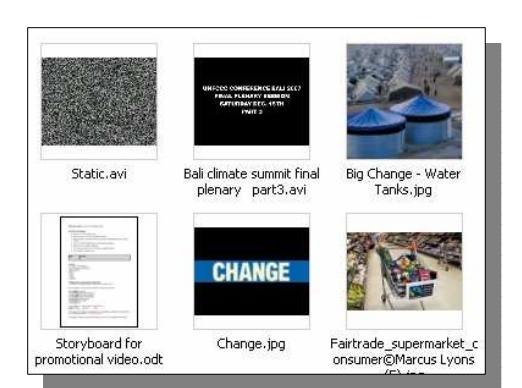

### Transfer and convert

Once you have collected all the resources you will use in your Video you need to transfer them all to your computer in one place.

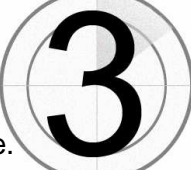

You may need to change the file format of your clips before you can use them in your video editing software. Check which formats your editing software can open and if you need to you can use a video format converter like the free version of Any Video Converter from http://www.any-video-converter.com

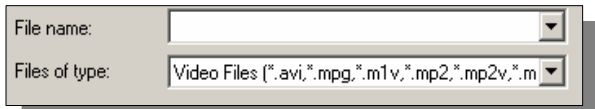

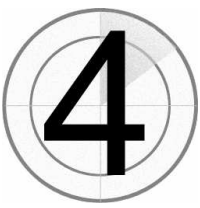

## **Edit your video**

Use your video editing software of choice to put all your clips together, to add titles and to add a soundtrack to your video. You should be able to split your clips into short chunks that you can then put together as a dynamic edit. When you are done, you will

need to 'export' or 'render' your video into a format like QuickTime (.mov), Windows Media (.wmv) or MPEG (.mpg) video ready to upload to the web.

 **Keep it short**. Successful videos on the web are often less than three minutes long.

 **Use special effects in moderation.** Transitions and visual effects can really add to your clip – but be careful not to over-use them.

 **Be creative**. Think about the way your edit could use humour or strong visual images to communicate.

 **Keep the file size small**. When you use the 'Render' or 'Make Movie' option make sure the file you create is less than 100 megabytes.

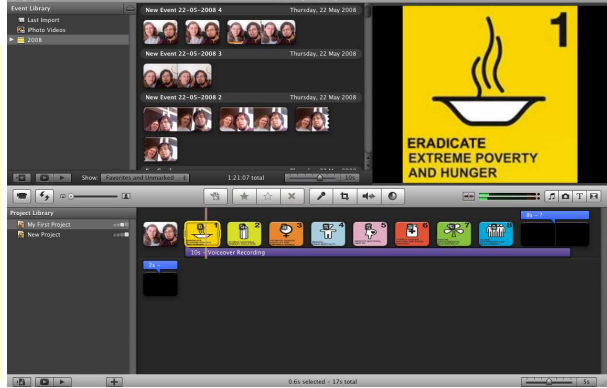

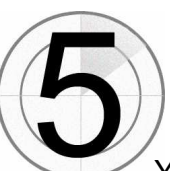

**\_ TOP TIPS \_** 

**TOP TIPS** 

# **Upload** your video

 Video sharing services like YouTube.com, Google Video and Blip.tv take your video file and convert it into a Flash Video so that others can view it direct online – without having to download it or use an extra video player.

For Week 1 of **Video Change** you can upload your video to the Video Change site itself. Look

for the 'Video' tab, select + Add Videos and upload your file. The site will e-mail you when it has been converted.

# **Embed** your video

 Your video doesn't just have to be seen on the site where you uploaded it. You can embed your video on other websites, blogs and online profiles.

Look for the 'Embed this video' option and copy the code that is displayed. Paste this code onto your profile page, or anywhere which says it allows 'widgets', 'embed code' or full 'HTML'.

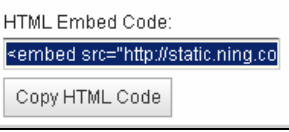

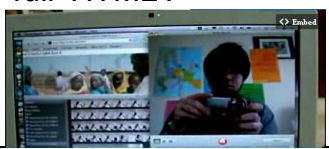

This work was developed by tim@practicalparticipation.co.uk and is licenced under the Creative Commons Attribution-Share Alike 2.0 UK: England & Wales License. To view a copy of this licence, visit http://creativecommons.org/licenses/by-sa/2.0/uk/  $(c)$  BY-SA

Summary: You may freely use, adapt and share this document providing you credit Practical Participation including our URL: (www.practicalparticipation.co.uk) and use this licence for your work. Please also let us know about any adaptations or derivative works. This guide was developed for Oxfam GB. If you make use of, adapt or share this guide, please consider making a donation to the work of Oxfam or visiting http://www.oxfam.org.uk and taking a campaign action.